Check your unemployment claim details and wage information online. 1

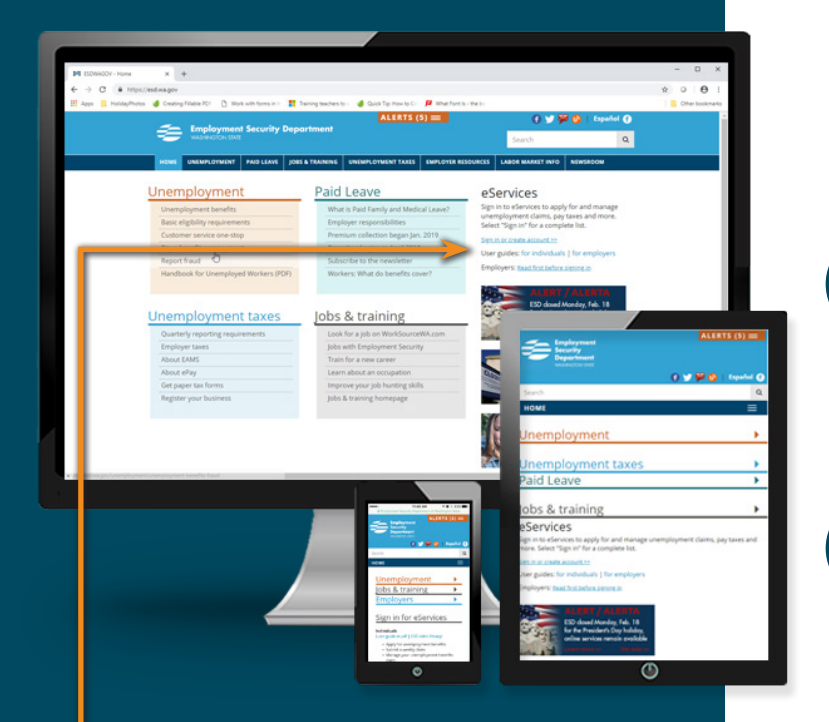

# Visit esd.wa.gov and select *Sign in or create account* to get started!

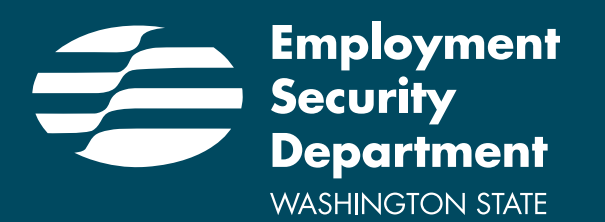

The Employment Security Department is an equal opportunity employer/program. Auxiliary aids and services are available upon request to individuals with disabilities. Washington Relay Service: 711

Individuals with limited English proficiency may request to the department free interpreter services to conduct business with the department.

# THREE EASY STEPS

### **Create a Secure Access Washington (SAW) account at esd.wa.gov.**

Select the *Sign in or create account* link from the ESD home page. Follow the instructions to *Create new account*.

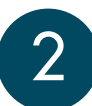

#### **Answer a few questions to verify your identity.**

Don't rush through the ID verification questions. If you answer incorrectly, the system will not recognize you.

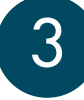

## **Confirm your device.**

You'll do this by entering your telephone number and selecting three challenge questions. Click *Finish*.

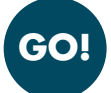

#### **You are ready to start!**

Select either *Apply for unemployment benefits or manage your current and past claims* or *Look up your past wages*.

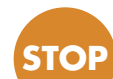

#### **If you run into problems creating a new SAW account:**

Call (855) 682-0785.

**Before you call, try closing your** browser and waiting 15 minutes. Then try to sign in again.

Double-check your username, password and your answers to the ID verification questions.